# **Bucks & MK School Games Challenges**

Playwaze app and website guide for students and parents

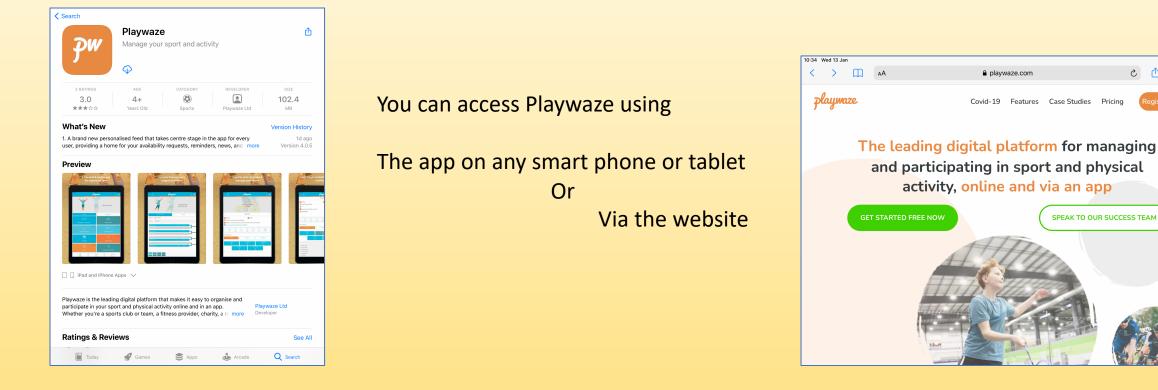

**Parents** can have one account and add their child/children as a user (ideal if you have children at primary school) Young people can register themselves directly on the app.

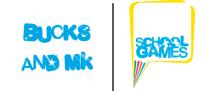

C ſĥ ≈ 84%

Logir

C

### **Step 1: Registering**

| playwaze      |                  |  |  |  |  |  |
|---------------|------------------|--|--|--|--|--|
| EMAIL ADDRESS |                  |  |  |  |  |  |
| PASSWORD      | FORGOT PASSWORD? |  |  |  |  |  |
| Login         |                  |  |  |  |  |  |
| Register      |                  |  |  |  |  |  |
|               |                  |  |  |  |  |  |
|               |                  |  |  |  |  |  |

|          | Playmaze                                                                                                    |  |  |  |  |
|----------|----------------------------------------------------------------------------------------------------|--|--|--|--|
| Register |                                                                                                    |  |  |  |  |
|          | Tap to upload profile photo                                                                                         |  |  |  |  |
|          | katykellysgo@gmail.com                                                                                              |  |  |  |  |
|          | 8                                                                                                    |  |  |  |  |
|          | <b>A</b>                                                                                                    |  |  |  |  |
|          | 1 Katy                                                                                                    |  |  |  |  |
|          | 1 Kely                                                                                                    |  |  |  |  |
|          | I agree to the <u>Plinywaze privacy policy</u> I would like to receive special offers and promotions from Playwaze. |  |  |  |  |
|          |                                                                                                    |  |  |  |  |
|          | Save Cancel                                                                                                    |  |  |  |  |

Click on **Register** 

If you are registering as a **parent** complete your details here (children will be added later)

If you are a **young person** downloading the app for your own use, complete your details here.

#### **Step 2: Finding the challenges**

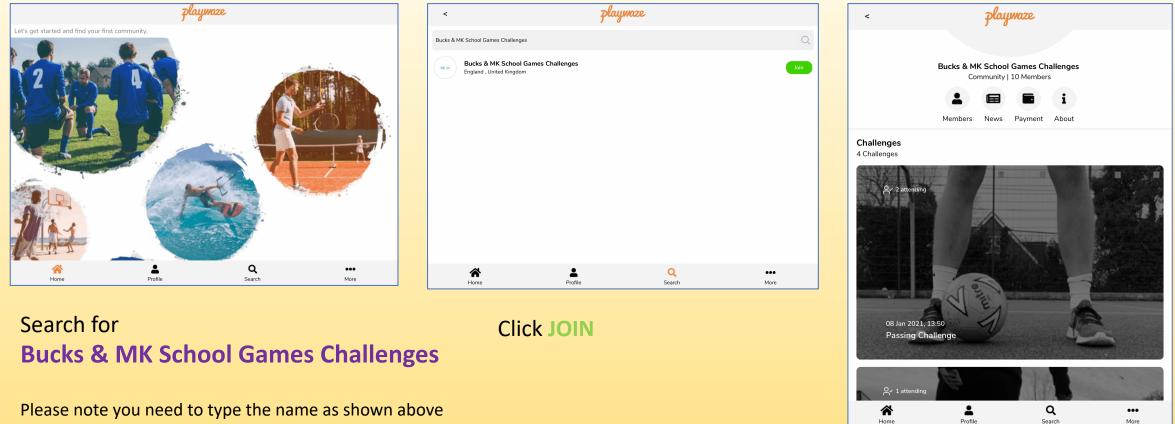

#### You will now be able to see the challenges available to you

Depending on your device settings you may need to turn locations on to access the challenges

## Step 3: Adding a child (only if registering as a parent)

2

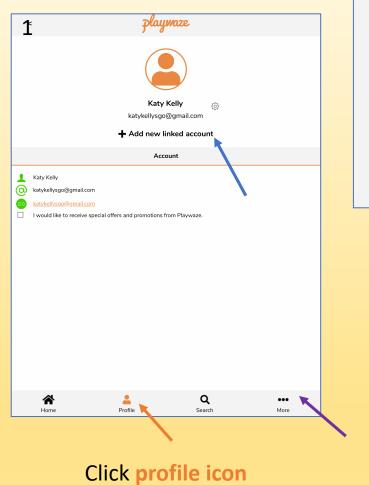

+Add new linked account

| Current User: Katy Kelly |       |      |   |  |  |  |
|--------------------------|-------|------|---|--|--|--|
| Add new linked account:  |       |      |   |  |  |  |
| Justin                   |       |      |   |  |  |  |
| Kelly                    |       |      |   |  |  |  |
| Male                     |       |      | • |  |  |  |
| 2008                     | ▼ Apr | ▼ 22 | • |  |  |  |
| Create linked Account    |       |      |   |  |  |  |
| Cancel                   |       |      |   |  |  |  |

Add your child's details

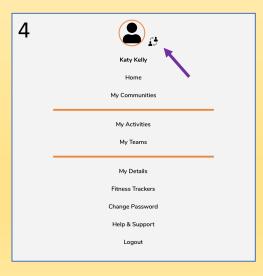

 Big
 Playmate

 Leap - Bucks & MK Active Partnership

 Now that you've joined you'll get all your notifications here in the Feed. Tap here or go to More > My Communities to see all the activities available in your community.

 Leap\*

 Welcome

 Bucks & MK School Games Challenges

 Now that you've joined you'll get all your notifications here in the Feed. Tap here or go to More > My Communities to see all the activities available in your community.

 Image: Playmatic Additional School Games Challenges

 Now that you've joined you'll get all your notifications here in the Feed. Tap here or go to More > My Communities to see all the activities available in your community.

 Image: Playmatic Additional School Games Challenges

 Now that you've joined you'll get all your notifications here in the Feed. Tap here or go to More > My Communities to see all the activities available in your community.

 Image: Playmatic Additional School Games Challenges

 My Communities to see all the activities available in your community.

### You should then see the Bucks & MK School Games logo

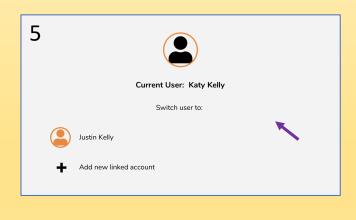

Click ... More icon to switch between users

#### Step 4: Taking part in a challenge

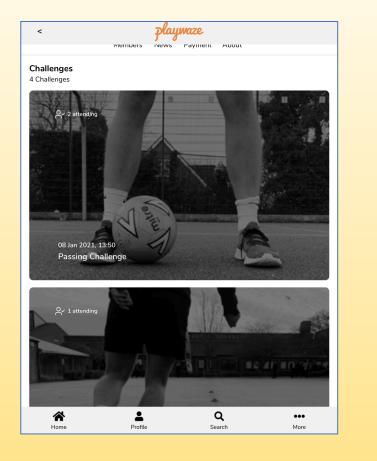

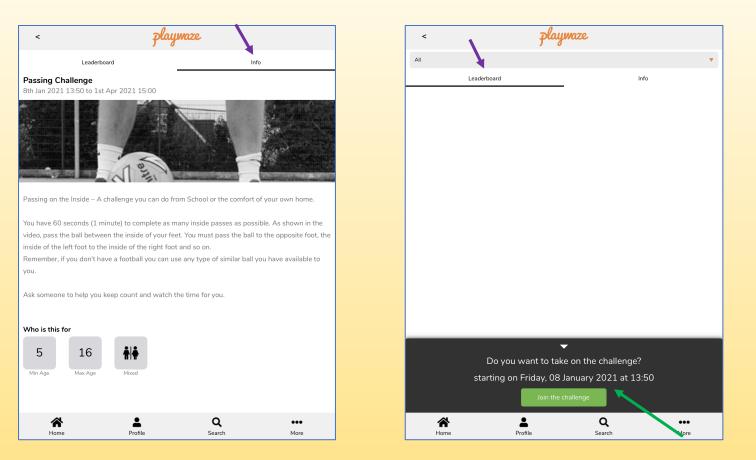

Choose your challenge

Click Info for instructions and a short demonstration video

Click Leaderboard and Join the challenge to enter

Parents, when entering a challenge please make sure you have switched to the correct user. This is the child who is entering the challenge

#### Step 5: Entering a result

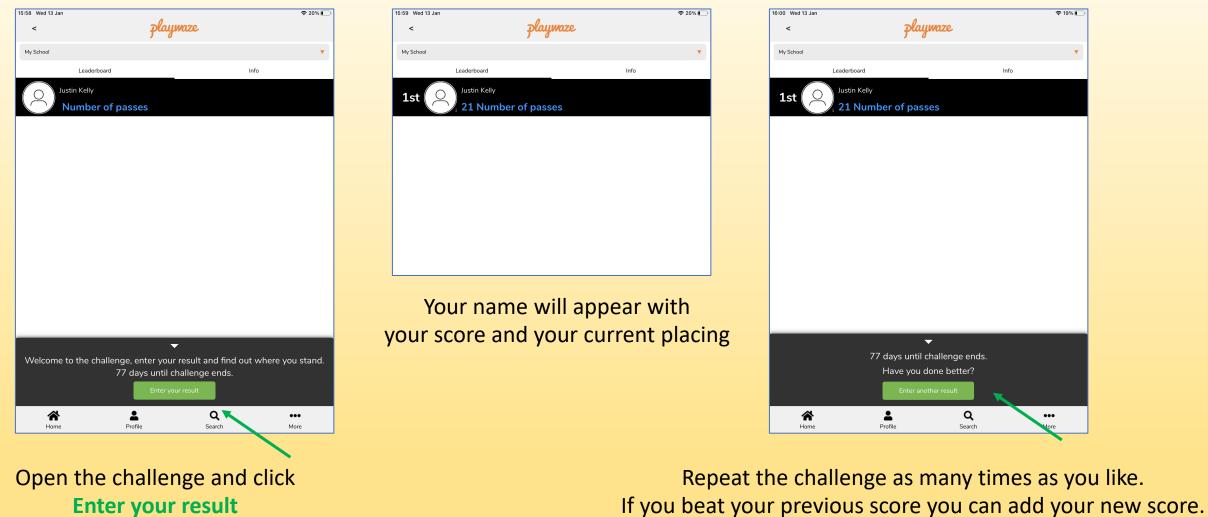

**Enter your result**